Gymnázium Jána Adama Raymana

Ročníková práca

Mlyn

Konzultant: Mgr. Peter Čech Autor: Marián Opiela

Prešov, máj 2013

## **Anotácia**

Cieľom tejto práce bolo vytvoriť elektronickú verziu tradičnej doskovej hry Mlyn pre dvoch hráčov. Na realizáciu som použil programovací jazyk Pascal. Vytvoril som spustiteľnú exe aplikáciu v programe Lazarus IDE v1.0. V tejto práci popisujem problémy, ktoré vznikli pri vytváraní tejto hry a zároveň navrhujem riešenia.

## **Prehlásenie**

Prehlasujem, že som túto ročníkovú prácu vypracoval samostatne a že som uviedol všetku použitú literatúru a všetky použité informačné zdroje.

# Obsah

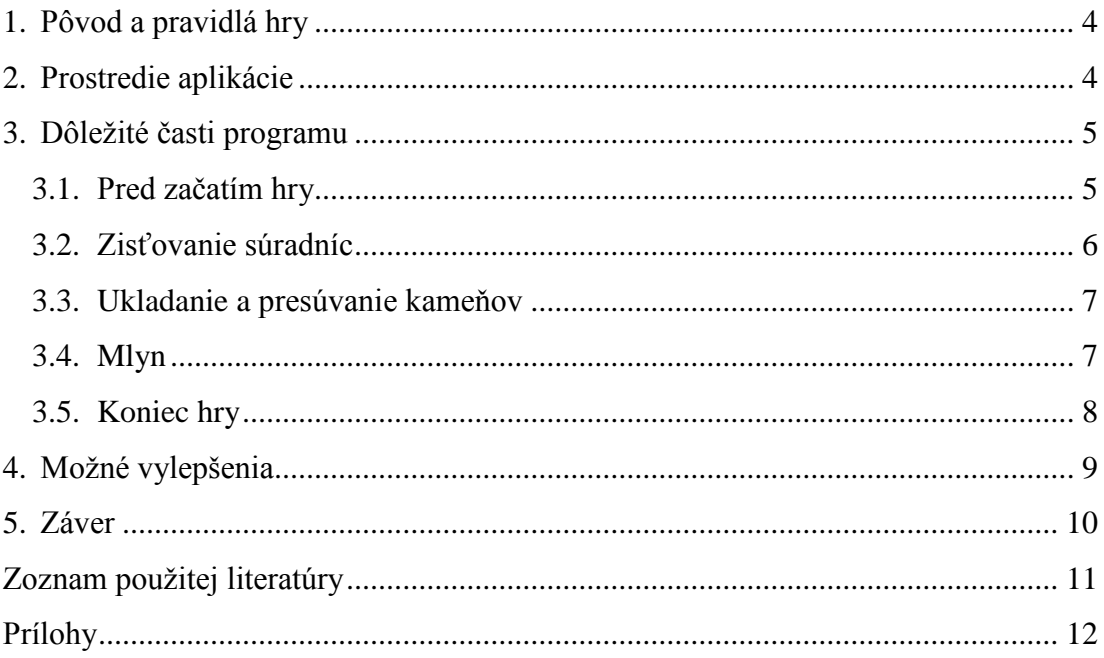

### <span id="page-4-0"></span>**1. Pôvod a pravidlá hry**

Mlyn je tradičná abstraktná dosková hra pre dvoch hráčov. Pochádza pravdepodobne zo Starovekého Egypta a preslávila sa aj v Starovekom Ríme. V angličtine sa pre túto hru používajú názvy: Nine Men's Morris, Nine Man Morris, Mill, Merels, Merrils.

Na hracej doske je 24 priesečníkov, po ktorých hráči presúvajú svoje kamene. Každý hráč má k dispozícii 9 hracích kameňov svojej farby. Hra sa začína postupným ukladaním kameňov na hraciu plochu. Hráči striedavo kladú kamene svojej farby a snažia sa umiestniť ich tak, aby boli tri kamene na jednej priamke. Vtedy vznikne tzv. "mlyn", a hráč môže odobrať súperov kameň z hracej dosky. Prednostne musí odobrať kameň, ktorý nie je súčasťou mlynu. Odobraté kamene sa už do hry nevracajú.

Po umiestnení všetkých kameňov začnú hráči presúvať kamene svojej farby. Hráč stále presúva len jeden kameň na voľné susedné políčko podľa vodiacich čiar. Hráč hýbe kameňmi tak, aby sa mu podarilo utvoriť mlyn, alebo zabrániť súperovi v takomto kroku.

Cieľom hry je odstrániť toľko súperových kameňov, aby už nemohol utvoriť mlyn, alebo zabrániť mu v ďalšom ťahu obsadením pozícií okolo jeho kameňov.

### <span id="page-4-1"></span>**2. Prostredie aplikácie**

Ako vidno na obrázku 1, v hornej časti sa nachádza hlavné menu so štyrmi položkami:

- Nová hra (New Game, Neu Spiel) Pripraví všetky kamene na začiatok novej hry.
- Nastavenia (Settings, Einstellungen) V strede okna sa zobrazí ponuka zmeny jazyka. Užívateľ si môže vybrať slovenský, anglický alebo nemecký jazyk.
- Nápoveda (Help, Hilfe) Zobrazí sa nápoveda, kde sa nachádzajú základné pravidlá hry vo zvolenom jazyku. Nápoveda sa vypína dvojklikom.
- Koniec hry (Exit, Endspiel) Aplikácia sa vypne.

V strede okna je hracia plocha, kde sa nachádza 24 priesečníkov pospájaných čiarami. Na ľavej strane sú zatiaľ neumiestnené kamene modrého hráča, na pravej strane neumiestnené kamene červeného hráča. V dolnej časti okna sa nachádza stavový riadok, kde sa vypisujú informácie pre hráča, ktorý je na ťahu vo zvolenom jazyku. Okno sa otvára vo veľkosti 800x600 px a táto veľkosť sa nedá meniť.

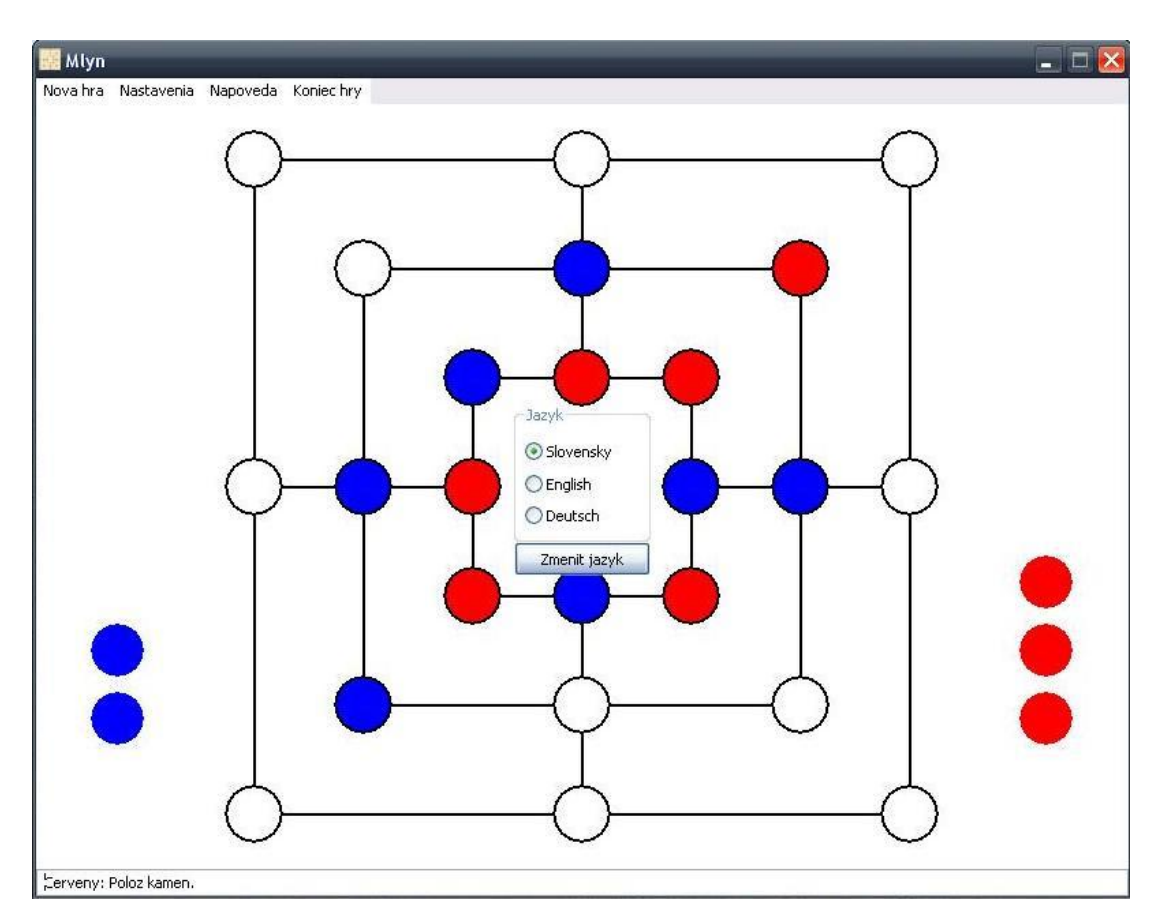

Obrázok 1 – Prostredie aplikácie

## <span id="page-5-0"></span>**3. Dôležité časti programu**

### <span id="page-5-1"></span>**3.1. Pred začatím hry**

Aplikácia využíva niekoľko externých súborov. Preto je potrebné, aby program pred začatím hry spracoval ich informácie.

Veľmi dôležitý externý súbor má názov data.txt. Obsahuje informácie o 24 hracích políčkach. Program si ich načítava do poľa záznamov. Políčka sú očíslované postupne zľava doprava, zhora dole. Podobne sú očíslované aj riadky a stĺpce, v ktorých sa nachádzajú. Počet riadkov je 8, počet stĺpcov tiež 8. Tieto informácie sú zapísané podľa určitej štruktúry, aby ich vedel program ľahko spracovať. Túto štruktúru si môžeme vysvetliť na príklade prvého políčka:

```
40 {relatívna x-ová súradnica stredu políčka}
40 {relatívna y-ová súradnica stredu políčka}
1 {číslo riadku}
1 {číslo stĺpca}
2 10 0 0 {čísla políčok, na ktoré sa z daného políčka dá 
presunúť kameň}
```
Súradnice znamenajú počet pixelov a počítajú sa od pomyselného počiatku, ktorý je v ľavom hornom rohu hracej plochy. V poslednom riadku, kde sú čísla políčok, na ktoré sa z daného políčka dá presunúť kameň, sú vždy 4 čísla, keďže na hracej ploche sú 4 také políčka, odkiaľ sa dá presunúť kameň do všetkých 4 smerov. Ak sa z daného políčka dá presunúť kameň len do 2 alebo 3 smerov, tak sú v tomto riadku vzostupne usporiadané čísla políčok, na ktoré sa dá kameň presunúť a zvyšné miesta sú zaplnené číslom 0, aby nenastal problém pri čítaní údajov.

Ďalšie externé súbory, ktoré aplikácia využíva majú názvy napovedask.txt, napovedaen.txt a napovedade.txt. V týchto súboroch sa nachádza nápoveda v slovenskom, anglickom a nemeckom jazyku. Program si ich na začiatku načíta, aby potom po zvolení možnosti Napoveda v hlavnom menu mohol zobraziť nápovedu vo zvolenom jazyku.

Na základe informácií z externých súborov je program schopný správne vykresliť hracie pole, získať údaje pre neskoršie pohyby v hre a vypísať nápovedu.

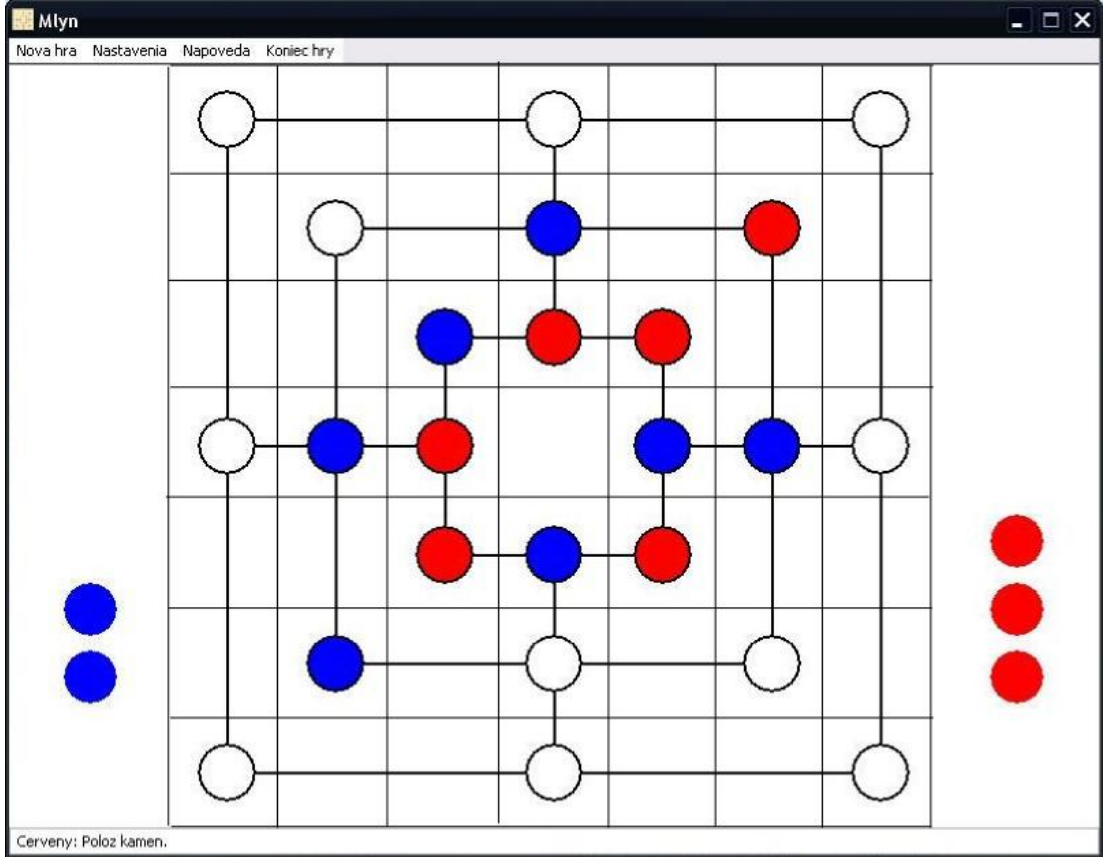

### <span id="page-6-0"></span>**3.2. Zisťovanie súradníc**

Obrázok 2 – Mriežka

Hracia plocha je rozdelená pomyselnou mriežkou, ako na obrázku 2. Šírka a výška jednotlivých políčok je 80 px. Po kliknutí myši na hraciu plochu dostane program súradnice, na ktoré používateľ klikol. Potom program vyhodnocuje, či sa na

mieste na hracej ploche, kde užívateľ klikol, nachádza jedno z 24 políčok. Využíva pritom, že platí:

(nove x  $div 80$ ) + 1 =  $(x[i] div 80) + 1$ (nove y **div** 80) + 1 = (y[i] **div** 80) + 1

Kde nove x a nove y sú súradnice, kde klikol používateľ a x[i] a y[i]sú súradnice niektorého políčka. Ak hráč klikne na miesto v mriežke, kde nie je žiadne políčko, nevykoná sa žiadna procedúra a program čaká, kým užívateľ neklikne na nejaké políčko. Keďže táto mriežka má rozmery 80x80 px a priemer krúžku, ktorý označuje políčko je len 40 px, tak sa stáva, že aj keď užívateľ zdanlivo klikol na bielu plochu, ktorá nepatrí žiadnemu políčku, kameň môže byť umiestnený na príslušné políčko, pretože toto miesto podľa mriežky prislúcha danému políčku.

#### <span id="page-7-0"></span>**3.3. Ukladanie a presúvanie kameňov**

Hra sa začína postupným ukladaním kameňov na hraciu plochu. Program si počíta, koľko kameňov bolo zatiaľ položených, a tak pokiaľ každý hráč nepoloží svojich 9 kameňov, nemôže začať presúvať už položené kamene. Kameň môže hráč položiť len na voľné políčko.

Keď už bolo na hraciu plochu umiestnených 18 kameňov, hráči začínajú presúvať svoje kamene. Hráč najprv klikne na svoj kameň, a tým ho označí. Označený kameň má svetlejší odtieň. Hráč nemôže označiť kameň, ktorý je zablokovaný, teda kameň, ktorým sa nemá kam legálne pohnúť. Ak hráč po označení svojho kameňa klikne na iný svoj kameň, tak zruší označenie predošlého kameňa a označí nový. Kliknutím na susedné voľné políčko presunie označený kameň. V jednom ťahu môže hráč presunúť len 1 kameň. Keď tak urobí, na rade je druhý hráč.

#### **3.4. Mlyn**

<span id="page-7-1"></span>Mlyn je špeciálnou situáciou v hre. Nastane vtedy, keď sú na jednej čiare poukladané 3 kamene jednej farby. To, či vznikol mlyn kontroluje táto funkcia:

```
function jeMlyn:integer;
var i,j,k:integer;
begin
   jeMlyn:=0;
 j := 0;k := 0; for i:=1 to 24 do
       begin
         if a[i].riadok=a[z].riadok then
             if a[i].hrac=a[z].hrac then 
               inc(i);
         if a[i].stlpec=a[z].stlpec then 
             if a[i].hrac=a[z].hrac then
```

```
inc(k);
       end;
  if (j=3) or (k=3) then
      if a[z].hrac=2 then jeMlyn:=2
                      else jeMlyn:=1;
end;
```
Táto funkcia vracia hodnoty 0, 1, alebo 2. Hodnota 0 znamená, že mlyn nevznikol. Ak nadobudne hodnotu 1, znamená to, že mlyn spravil modrý hráč a môže vyhodiť červený kameň. Hodnotu 2 nadobúda vtedy, keď mlyn spravil červený hráč. Táto funkcia prebehne 24 políčok a zisťuje, či na políčku v tom riadku, alebo stĺpci, do ktorého bol presunutý posledný kameň, sa nachádza kameň takej farby ako posledný presunutý. Ak áno, zvyšuje hodnotu premennej j, alebo k, podľa toho, či ide o riadok, alebo stĺpec. Keď aspoň jedna z týchto premenných dosiahne hodnotu 3, znamená to, že hráč utvoril mlyn. Stačí, že táto funkcia kontroluje, či posledný presunutý kameň neutvoril mlyn, pretože ostatné kamene nijako nezmenili svoju pozíciu počas ťahu, a teda nemohli ovplyvniť vznik mlynu.

Po utvorení mlynu si môže hráč vybrať súperov kameň, ktorý chce odstrániť z hracej plochy. Protihráč už nebude môcť hrať s odstráneným kameňom. Hráč však prednostne musí odstrániť kameň, ktorý nie je súčasťou mlynu. To zabezpečuje veľmi podobná funkcia, ako funkcia jeMlyn. Ak všetky súperove kamene tvoria mlyn, potom môže hráč vyhodiť ľubovoľný kameň. Pri odstraňovaní súperovho kameňa však hráč nemá možnosť zmeny rozhodnutia ako pri označovaní kameňa, ktorý chce presunúť.

#### **3.5. Koniec hry**

<span id="page-8-0"></span>Ďalšou dôležitou časťou je ustriehnutie konca hry. Podobne ako pri zisťovaní, či vznikol mlyn, aj na toto využíva program funkciu, ktorá okrem toho, že zistí, či nastal koniec hry, určí aj víťaza. Na oznámenie farby víťaza používa príkaz ShowMessage(); a taktiež do stavového riadku vypíše informáciu o víťazovi. Program potom nedovolí pohnúť žiadnym kameňom, až kým užívateľ nezačne novú hru.

Koniec hry môže nastať v dvoch rôznych situáciách, a teda aj program musí správne vyhodnotiť obe. Jednou z nich je, že niektorému hráčovi zostanú menej ako 3 kamene, a teda už nemôže vytvoriť mlyn. Program používa 2 premenné hrac1 a hrac2, ktoré majú na začiatku hry hodnotu 9. Postupne pri tvorbe mlynu a odstraňovaní kameňov sa hodnoty týchto premenných znižujú a ak niektorá dosiahne hodnotu 2, program ohlási koniec hry a víťaza.

Druhá situácia, ktorá by znamenala koniec hry, nastáva, keď niektorý z hráčov nemôže vykonať platný ťah. Teda ak všetky políčka susediace s jeho kameňmi sú obsadené inými kameňmi. Funkcia pre všetky políčka prekontroluje, či

sa môže kameň, ktorý je na danom políčku, presunúť. Ak zistí, že sa kamene jedného hráča nemôžu nikam presunúť oznámi koniec hry a víťaza.

## <span id="page-9-0"></span>**4. Možné vylepšenia**

Hra je plne funkčná a sú v nej odstránené všetky chyby, ktoré sa vyskytli pri testovaní. Mohla by však obsahovať ešte niekoľko vylepšení. Tu sú niektoré z nich:

- Hra jedného hráča Hra by mohla obsahovať možnosť hry jedného hráča proti počítaču, avšak táto úprava by bola o niečo zložitejšia a jej realizácia by zabrala veľa času.
- Grafické úpravy Na tejto hre by sa dal zmeniť grafický design, zmeniť farby kameňov, pozadia, dodať kameňom trojrozmerný vzhľad atď. Pri tejto práci som nekládol veľký dôraz na grafickú stránku, pretože som to nepokladal za dôležité a radšej sa riadil heslom: "V jednoduchosti je krása."
- Niektoré špeciálne úpravy pravidiel napr. na mieste, kde hráč už raz vytvoril mlyn, nemôže ho vytvoriť znova; alebo ak hráčovi ostanú už len 3 kamene, môže s nimi skákať na ľubovoľné miesto. Toto sú ale voliteľné úpravy pravidiel a nepoužívajú ich všetci hráči, takže ani moja aplikácia ich nepodporuje.
- Zefektívnenie použitých algoritmov Určite by sa našli spôsoby, ako program časovo, alebo pamäťovo zefektívniť.

### <span id="page-10-0"></span>**5. Záver**

V tejto práci ste mali možnosť dočítať sa niečo o najdôležitejších problémoch pri vytváraní elektronickej verzie tradičnej abstraktnej hry Mlyn a mnou navrhnuté riešenia týchto problémov. Tieto riešenia som zároveň uplatnil pri vytváraní aplikácie v programovacom jazyku Pascal. Zároveň tu nájdete zdokumentované niektoré možné vylepšenia tejto aplikácie.

## <span id="page-11-0"></span>**Zoznam použitej literatúry**

knihy:

BLAHO, A. – KUBINCOVÁ, Z. – SALANCI, Ľ.: Ďalšie vzdelávanie učiteľov základných škôl a stredných škôl v predmete informatika – Programovanie 2. 1. vydanie 2009. ISBN 978-80-8118-007-1

www stránky:

BAČOVÁ, D.: Programovanie v Pascale [online] Publikované 2007. Dostupné z <<http://www.spsepn.edu.sk/bc/index.php?stranka=programovanie&kap=pascal>>.

KABÁTOVÁ, M – KUBINCOVÁ, Z.: Kurz programovanie [online] Publikované 2011. Dostupné z <<http://edi.fmph.uniba.sk/~kabatova/kurz/index.htm>>.

Mlyn (hra). In Wikipédia. [online] Aktualizované marec 2013. Dostupné z <[http://sk.wikipedia.org/wiki/Mlyn\\_\(hra\)](http://sk.wikipedia.org/wiki/Mlyn_(hra))>.

Nine Men's Morris. In Wikipedia. [online] Aktualizované apríl 2013. Dostupné z <[http://en.wikipedia.org/wiki/Nine\\_Men%27s\\_Morris](http://en.wikipedia.org/wiki/Nine_Men%27s_Morris)>.

FUPA GAMES INC: Nine Men's Morris a Free Online Game from Fupa Games.[online] Publikované 2011. Dostupné z <<http://www.fupa.com/play/BoardGame-free-games/nine-mens-morris.html>>.

# <span id="page-12-0"></span>**Prílohy**

Prílohou tejto ročníkovej práce je CD s prílohou.